# Personnaliser son menu Démarrer

A Page en cours de rédaction

Ce tutoriel vous permettra de personnaliser votre menu "Démarrer".

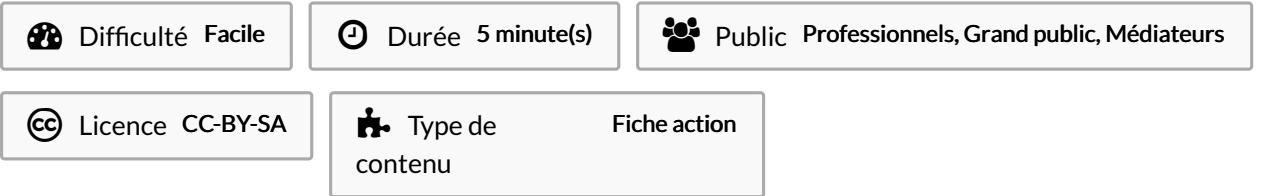

#### Sommaire

[Introduction](#page-0-0) Étape 1 - Ouvrir le menu ["Démarrer"](#page-1-0)

Étape 2 - Ajouter une [application](#page-1-1) dans la zone tuile.

**Commentaires** 

### <span id="page-0-0"></span>Introduction

La partie à gauche de ce menu vous propose un accès à toutes les applications installées sur votre ordinateur. Les applications récemment ajoutées ou les plus fréquemment utilisées sont mises en avant.

De plus, vous trouverez un accès direct à :

- L'explorateur de fichiers.
- Aux paramètres de configuration de l'ordinateur.
- La fonction d'extinction de l'ordinateur (Arrêt, mise en veille de l'ordinateur et redémarrer).

Sur la partie de droite du menu, un panneau composé de "tuiles" vous est proposée. Celui-ci totalement configurable, il vous permet de mettre en avant les applications que vous utilisez le plus régulièrement. Vous pouvez donc "épingler" ou "détacher" des applications pour composer à votre guise votre panneau "tuiles".

Vocabulaire :

- Epingler = Ajouter
- Désépingler = Retirer

#### <span id="page-1-0"></span>Étape 1 - Ouvrir le menu "Démarrer"

1. Cliquer sur le menu "Démarrer" qui se situe en bas à gauche de votre écran.

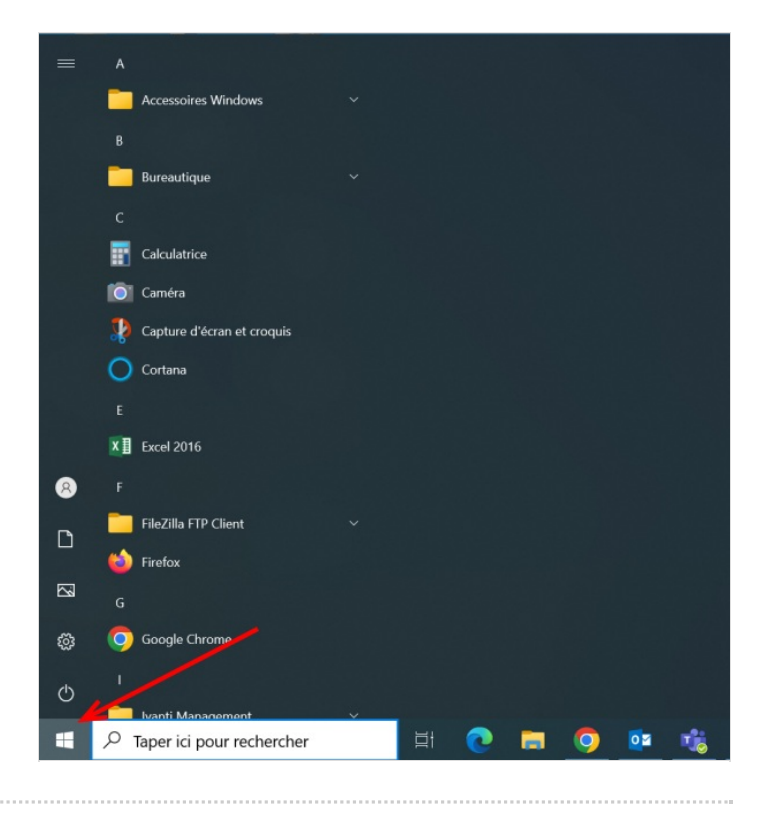

## <span id="page-1-1"></span>Étape 2 - Ajouter une application dans la zone tuile.

- 1. Rechercher l'application que vous souhaitez ajouter dans la zone tuile de votre menu Démarrer.
- 2. Faire un clic droit sur l'application que vous souhaitez ajouter à la zone tuile de votre menu Démarrer.
- 3. Dans le menu contextuel, sélectionner "Epingler au menu Démarrer".
- 4. L'application que vous avez épinglé apparait dans la zone tuile de votre menu Démarrer. (Voir image n°2)

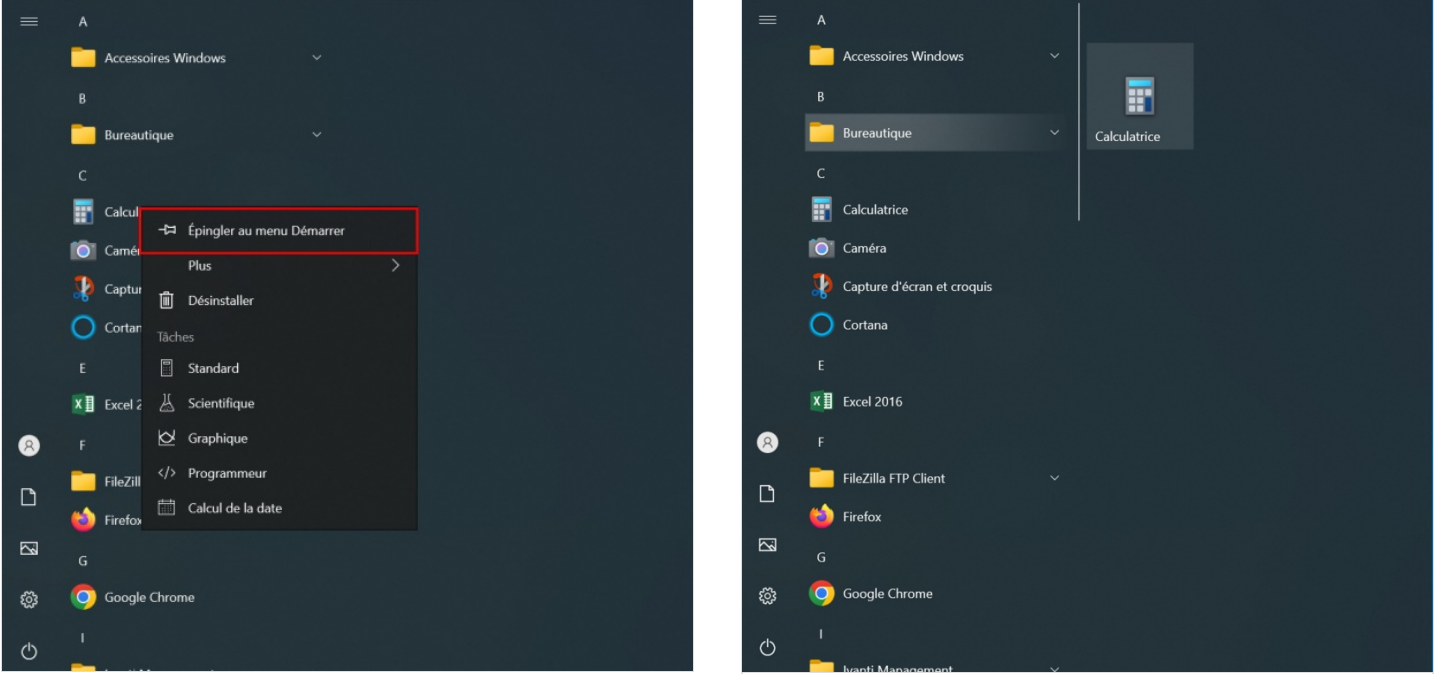